## Osprey Approach: [Unlock a Locke](https://support.ospreyapproach.com/guides/unlock-a-locked-user/)d Use

This help guide was last updated on Jan 3rd, 2023

The latest version is always online at [https://support.ospreyapproach](https://support.ospreyapproach.com/?p=29276).com/?p=29276

[Click here for a printer-f](https://support.ospreyapproach.com/guides/unlock-a-locked-user/?print)riendly version

If you have attempted to log in several times with incorrect details, your account may become locked. This is dependant on the settings set by your system supervisor.

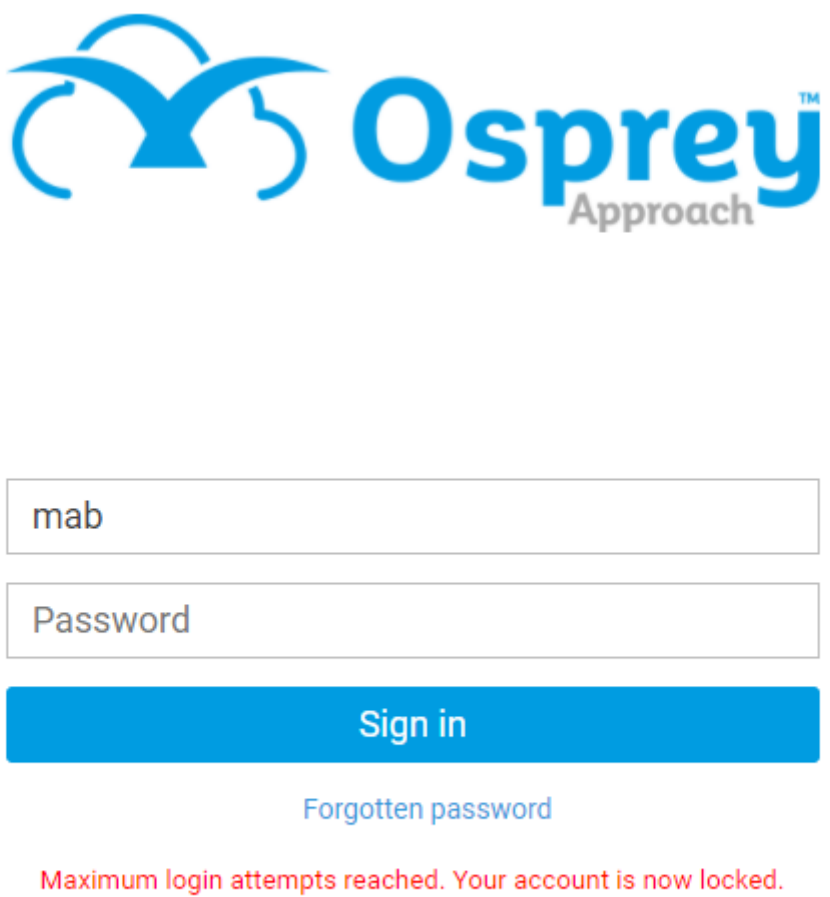

Please contact your administrator.

A supervisor can unlock your account by following the steps below.

Navigate to Supervisor > System Setup > Users.

Right click the user who is locked out and select Unlock.

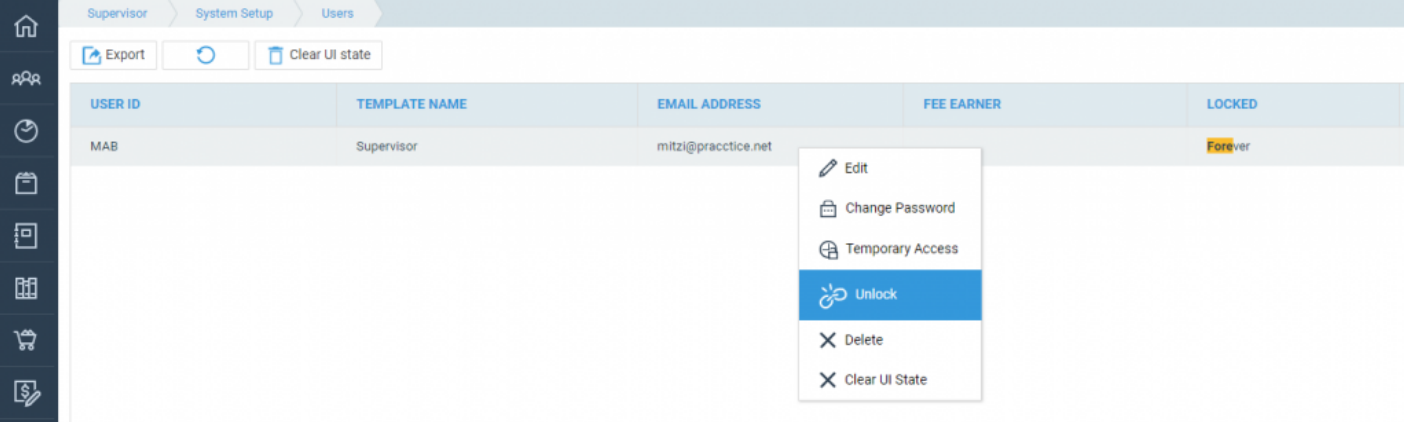

Click OK when prompted.

Are you sure you want to unlock the selected user?

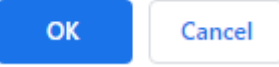

The user will now be able to attempt a log in again.